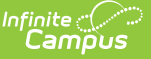

# **Title 1 Services (Kentucky)**

Last Modified on  $10/21/20248:22$ 

[Understanding](http://kb.infinitecampus.com/#deleting-a-title-1-service-record) Title 1 Services Fields | [Creating](http://kb.infinitecampus.com/#creating-a-title-1-service-record) a Title 1 Service Record | Deleting a Title 1 Service Record | Title 1 and School Choice [Options](http://kb.infinitecampus.com/#title-1-and-school-choice-options)

#### Tool Search: Title 1 Services

Title 1 is a federally funded program designed for the academic achievement of the disadvantaged student. For a student to participate in Title 1 Services, the school must be marked as TAS or SWP on the [School](https://kb.infinitecampus.com/help/school) editor. If the school is marked as TAS, Title 1 services must be entered on the individual student's Title 1 tool.

The information entered on the Title 1 Services tool is also reported on the Title 1 Report.

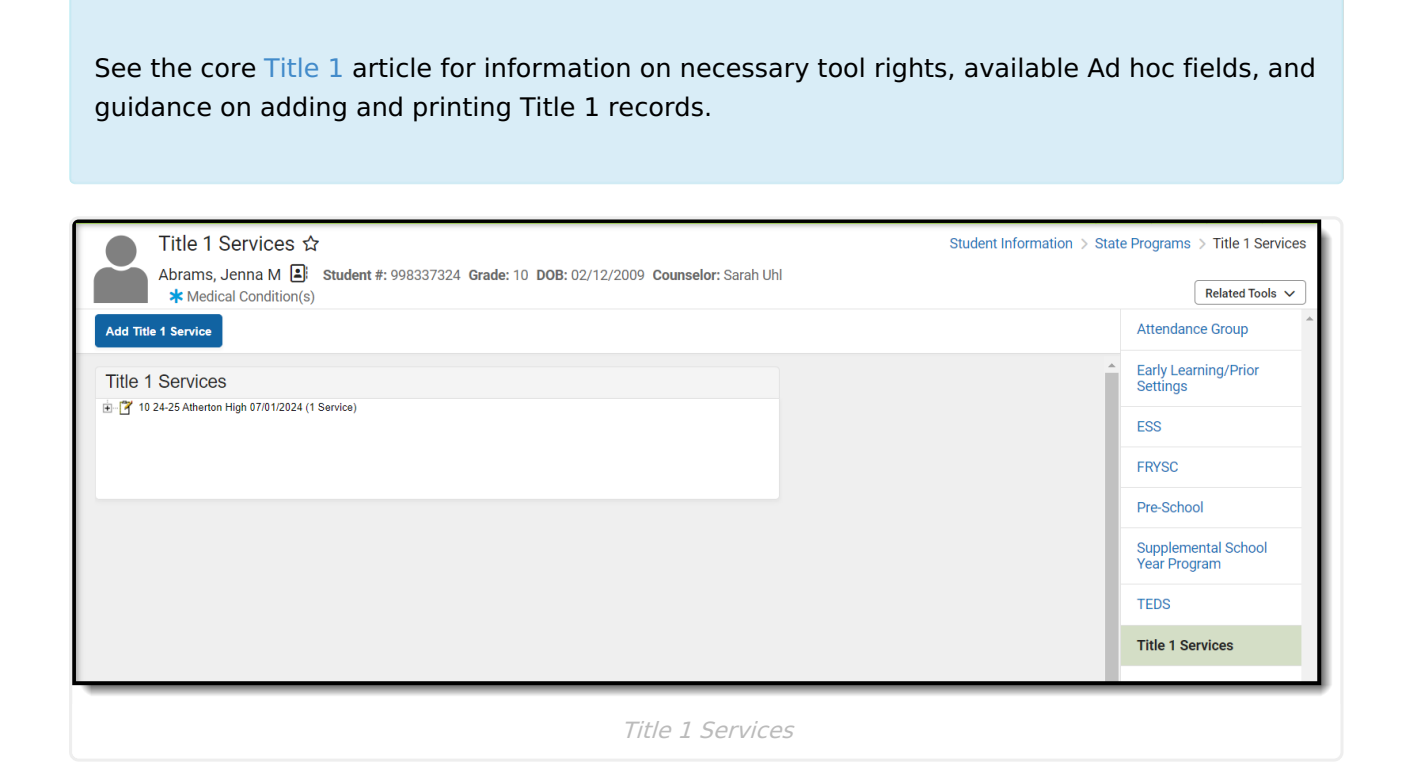

### **Understanding Title 1 Services Fields**

The following table defines the data elements available on the Title 1 Services tool.

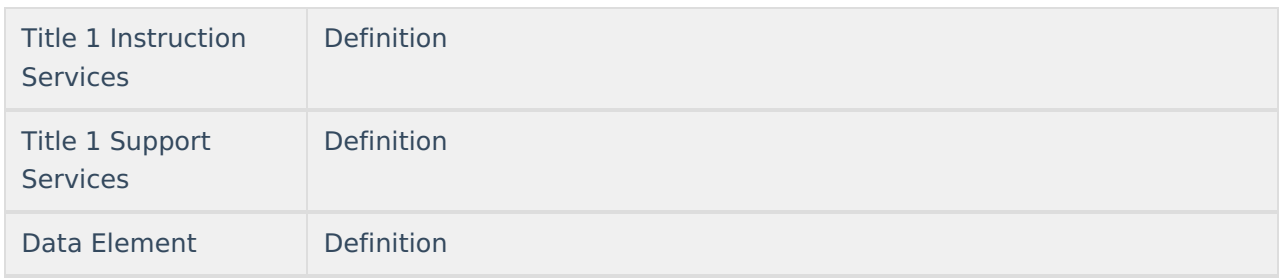

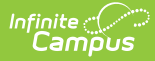

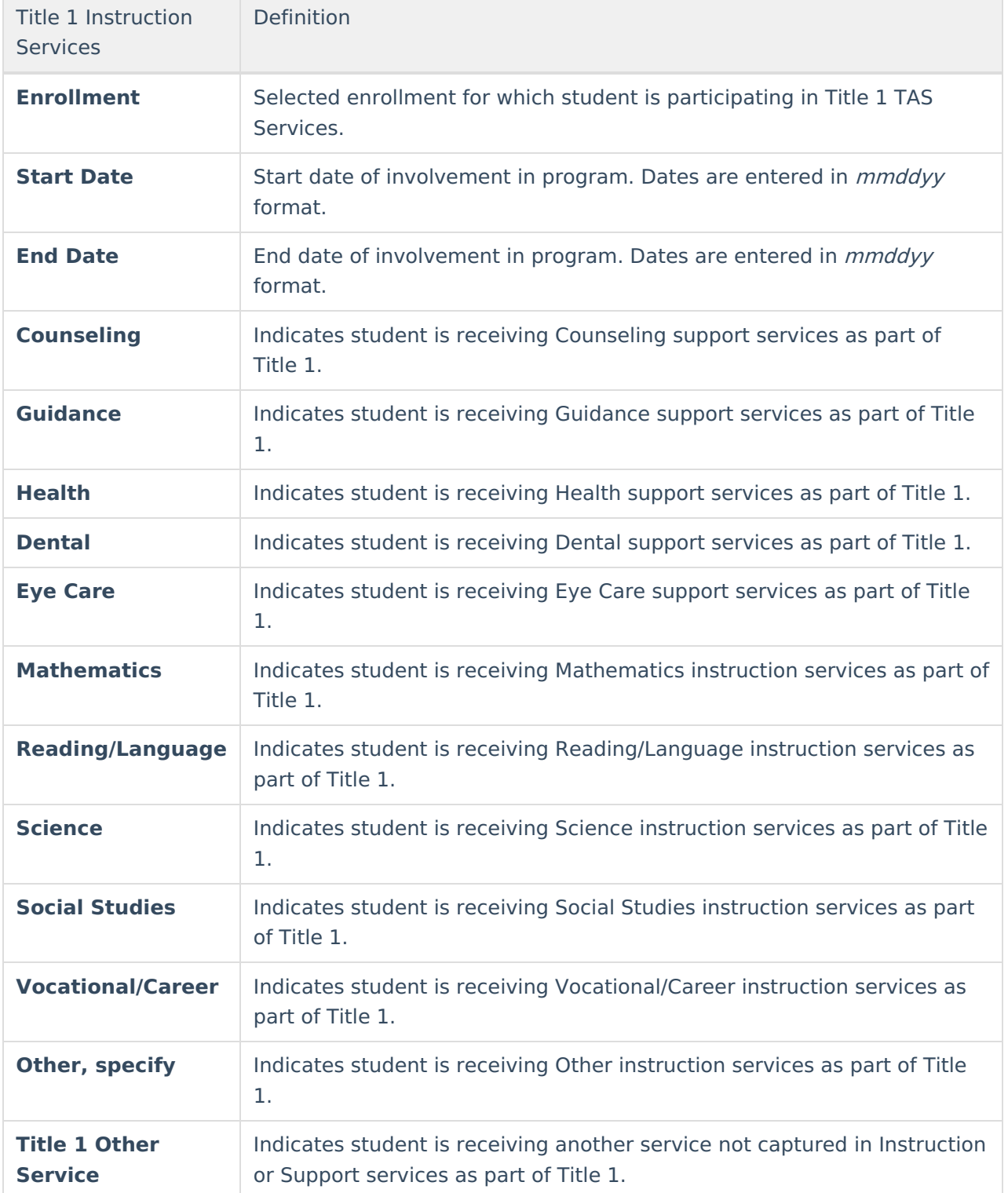

# **Creating a Title 1 Service Record**

The following instructions detail how to enter a Title 1 record and how to end a Title 1 record for a student.

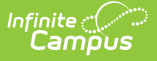

If a school is considered full inclusion for Title 1, no Support Services or Instructional Services need to be chosen on the student's Title 1 Services tool. However, the school must be marked as SWP.

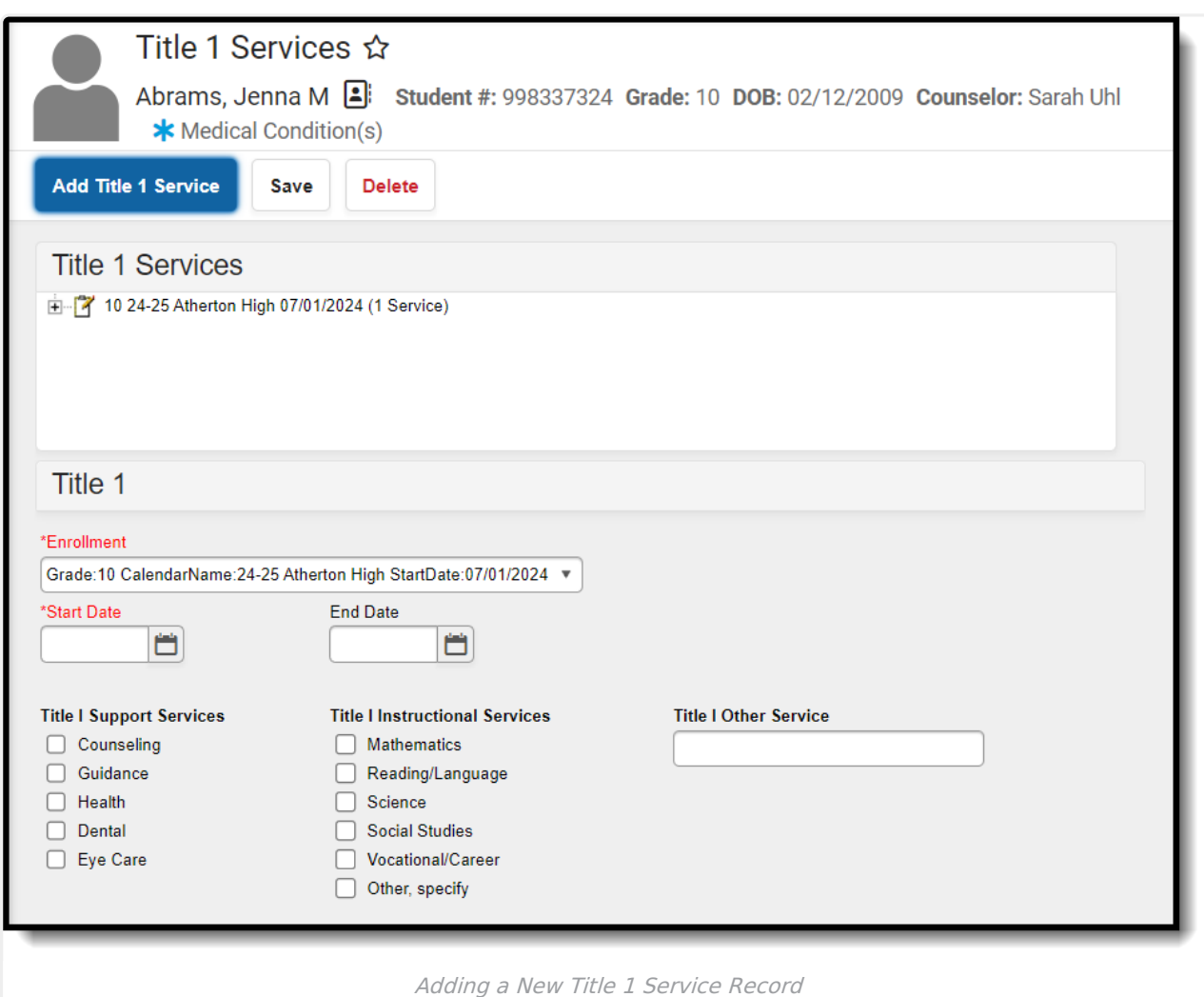

- 1. Select the **Add Title 1 Service** icon. A **Title 1** editor will appear.
- 2. Select the appropriate **Enrollment** from the dropdown list.
- 3. Enter the **Start Date** of the Title 1 program.
- 4. If applicable, select the appropriate Title 1 Support Services options from the dropdown list.
- 5. Select the appropriate **Title 1 Instructional Services** options from the dropdown list.
- 6. Click the **Save** icon when finished.

### **Deleting a Title 1 Service Record**

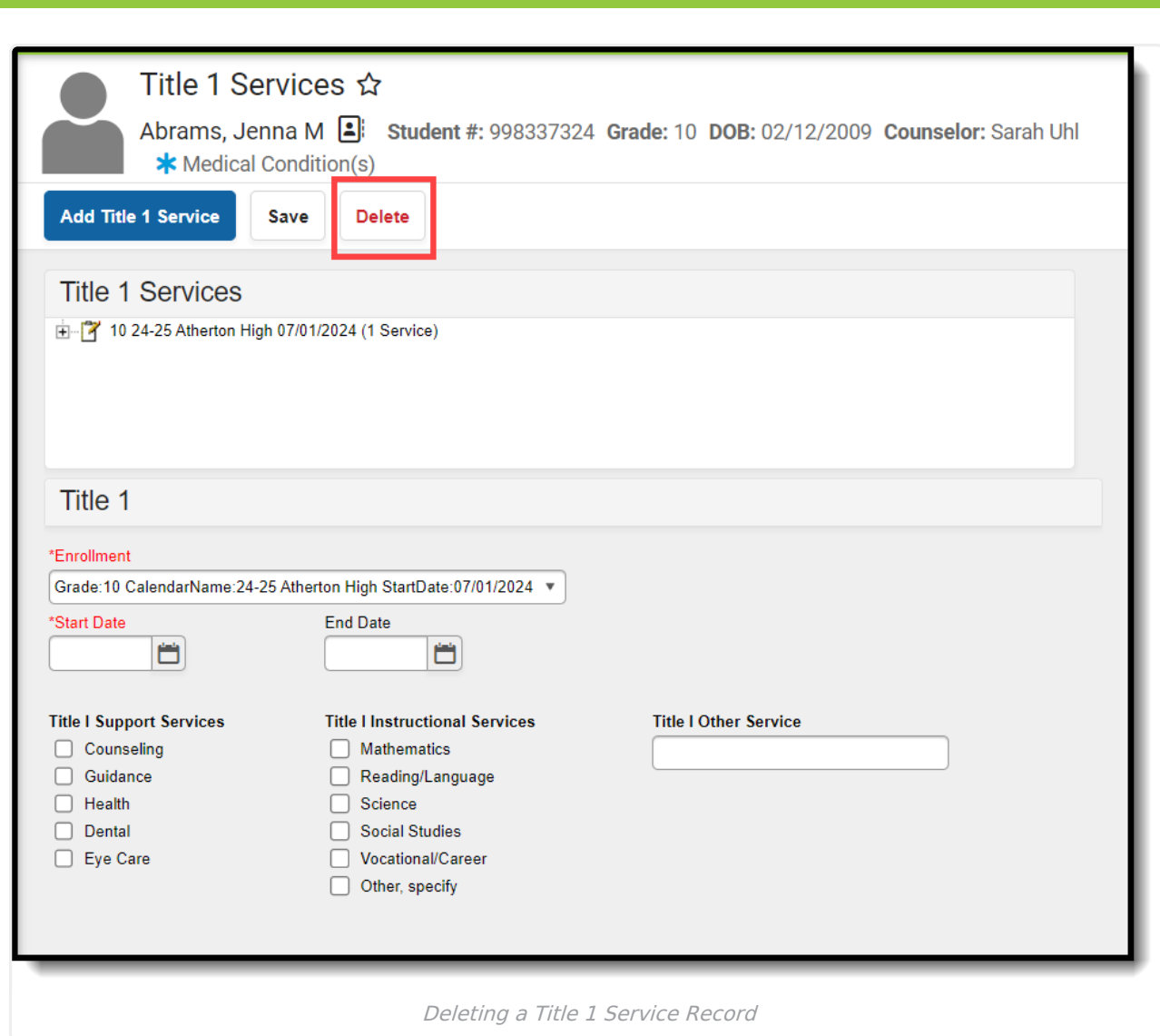

- 1. Select the record from the Title 1 Services window. The Title 1 editor will appear below.
- 2. Select the **Delete** button.

Inf<u>in</u>ite  $\mathbb{C}$ 

### **Title 1 and School Choice Options**

The following provides information on the Options used in Title 1 reporting.

#### **School Improvement**

#### Tool Search: School Choice

Public School Choice provides students in schools that are in Improvement, Corrective Action or Restructuring status an opportunity to attend a school that is not in Improvement status and is identified by the district as a receiving school. Public School Choice is available to all students in a Title 1 school identified in Improvement, Corrective Action or Restructuring.

This is chosen on the student's Enrollment record.

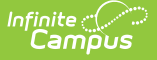

The following choices are available:

- **01: Transferred From School Choice:** Students whose school of residence is a Title 1 school in Improvement status and offers school choice may choose to withdraw and transfer from this school based on public school choice (must be attached to a student's End Status enrollment record).
- **02: Transferred to School Choice:** Students whose school of residence is a Title 1 school in Improvement status and offers school choice may choose to transfer and enroll into this school based on public school choice (must be attached to a student's Start Status enrollment record).

#### **Improvement Year 2, Corrective Action or Restructuring**

Tool Search: Attendance Group

Supplemental Educational Services (SES) are additional academic instruction designed to increase the academic achievement of students in schools receiving Title 1, Part A services identified as in need of improvement (Year 2 or higher). These services may include academic assistance such as tutoring, remediation and other educational interventions provided outside of the regular school day. Students from schools in year 2 of Improvement and above schools who meet low income requirements are the only students eligible to receive SES services.

SES is entered on the [Attendance](https://kb.infinitecampus.com/help/attendance-group-kentucky) Group tool.